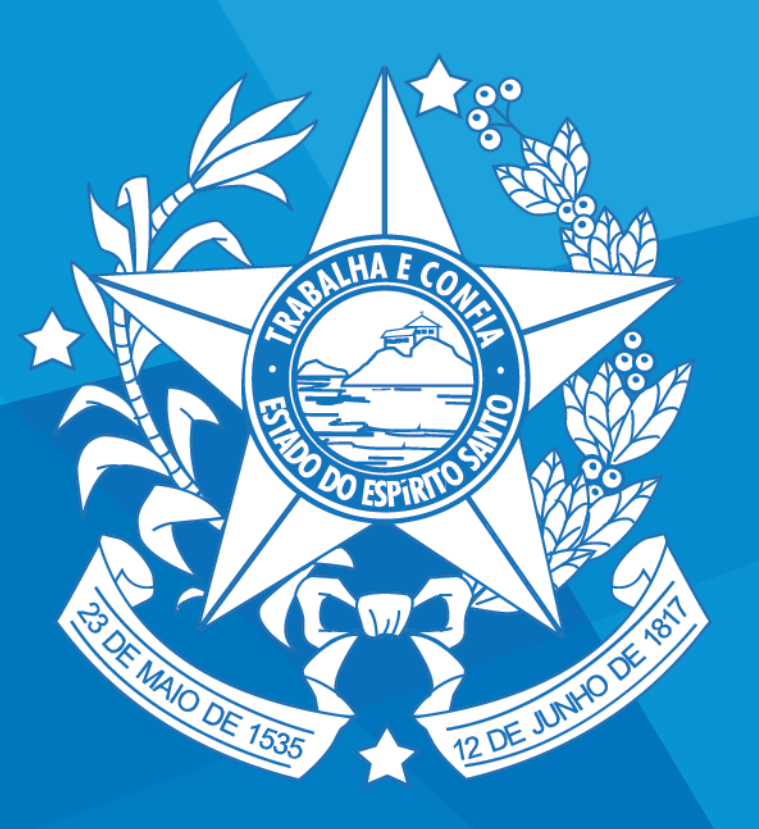

# GOVERNO DO ESTADO<br>DO ESPÍRITO SANTO

Secretaria da Educação

## Solução de conferência via web da SEDU

# **Motivação:**

- A tecnologia disponível atualmente oferece condições de se potencializar a comunicação de uma organização em proporções excepcionais e ainda promover uma grande economia em relação aos processos de comunicação utilizados tradicionalmente. As principais motivações:
- Agilização do processo de comunicação, em especial, para capacitações e reuniões de trabalho;
- Redução de custos com viagens;

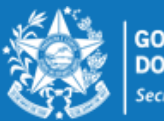

## **Possibilidades:**

- 1. Permitir o compartilhamento de documentos e aplicações em tempo real;
- 2. Possibilitar fazer apresentações e demonstrações para usuários internos e/ou externos;
- 3. Possibilitar reuniões em tempo real, via web;
- 4. Produzir cursos virtuais internos e/ou externos com interação entre os participantes;
- 5. Treinamentos à distância;
- 6. Permitir a gravação de treinamentos ou reuniões em tempo real para assistir em hora oportuna;
- 7. Permitir disponibilizar os eventos gravados através de bibliotecas internas ou em portais;
- 8. Suporte remoto à utilização de qualquer ferramenta de TI;
- 9. Treinamento na solução utilizando recursos da própria solução;

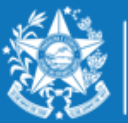

## **Principais Aplicações Pedagógicas:**

- **Esse recurso pode ser utilizado principalmente :**
- **Na área da educação à distância;**
- **Formação continuada dos educadores;**
- **Socialização de informações com profissionais de vários locais;**
- **Disponibilização de conteúdos gravados de bibliotecas internas ou em portais;**

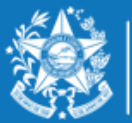

## Para utilização:

- **Deverá ser aberto um chamado junto ao Help Desk solicitando criação de uma sala virtual.**
- **No e-mail de solicitação deverá conter os seguintes dados:**
	- **Setor requisitante**
	- **Nome do palestrante**
	- **Nome do evento;**
	- **Assunto do evento;**
	- **Data Prevista;**
	- **Hora inicio e hora fim**
- **Após abertura do chamado o solicitante receberá um formulario complementar.**

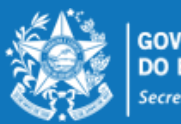

**GOVERNO DO ESTADO** Secretaria da Educação

Para utilização Requisitos mínimos:

• **Computador ligado à internet**

## • **Microfone**

- **Evitar usar o volume máximo;**
- **Evitar utilizar o microfone próximo à caixa som;**
- **Optar por microfone externos;**
- **Nunca usar microfones integrado com Webcam;**

## • **Caixa de Som**

- **Evitar usar o volume máximo;**
- **Evitar utilizar a caixa de som próximo ao microfone;**

## • **Webcam (se for ter vídeo)**

• **Nunca usar microfones integrado da Webcam;**

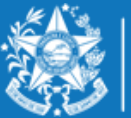

Secretaria da Educação

# Tipos de participante:

#### • **Hosts (Anfitrião)**

- **Criar Reuniões;**
- **Adicionar Layouts;**
- **Promover e rebaixar participantes;**
- **Controlar a transmissão de áudio e vídeo dos participantes;**

#### • **Apresentador (Presenter )**

- **Exibir slides e outros conteúdos;**
- **Compartilhar telas;**
- **Utilizar Chat;**
- **Responder dúvidas;**

#### • **Participantes**

- **Assistir e participar da reunião**
- **Observar o conteúdo**
- **Utilizar Chat**
- **Participar das enquetes**

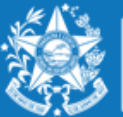

**GOVERNO DO ESTADO** DO ESPÍRITO SANTO Secretaria da Educação

## Tipos de salas virtuais:

## • **Reuniões Privada;**

• **Qualquer pessoa com o link da reunião poderá participar ;**

## • **Reuniões Públicas;**

• **Somente usuário previamente registrados ou autorizados pelo(s) Host e Apresentadores;**

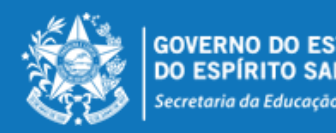

- **Após abertura do chamado será enviado um e-mail de confirmação contento o nome e endereço para acesso a sala virtual criada.**
- **O endereço da sala virtual padrão sempre será [http://webconf.sedu.es.gov.br/X](http://webconf.sedu.es.gov.br/)XXXXXXXXXX;**
- **No local de XXXXX deverá ser digitado o nome da sala criada em sua solicitação;**
- **Após entrada no endereço especifico será mostra uma tela conforme figura abaixo**

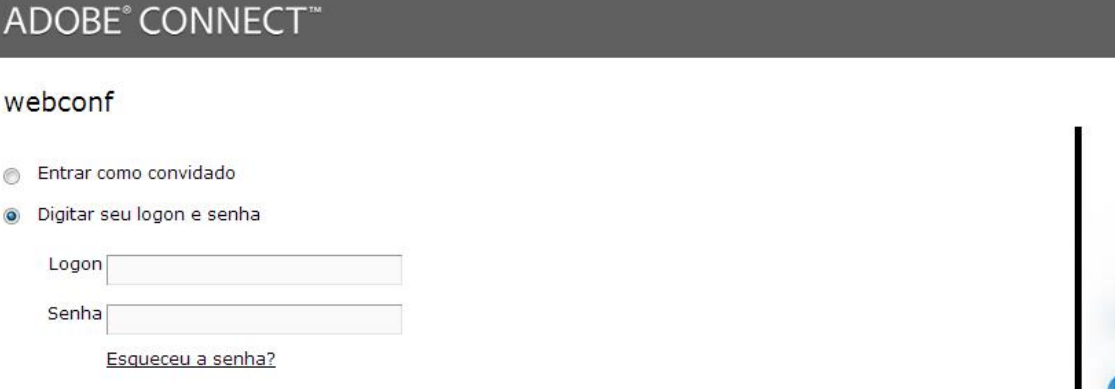

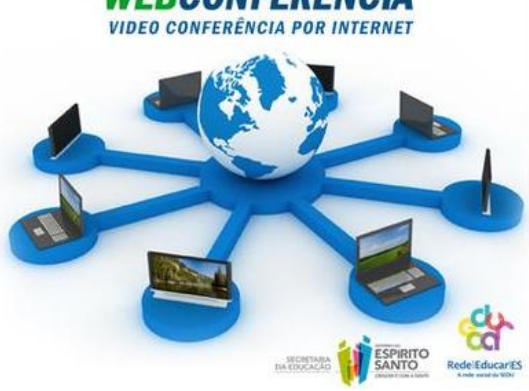

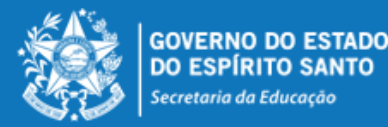

Entrar na sala

AD<sup>(</sup>

<del>■</del> Ent

#### www.educacao.es.gov.br

 $\frac{1}{\text{Adobe}}$ 

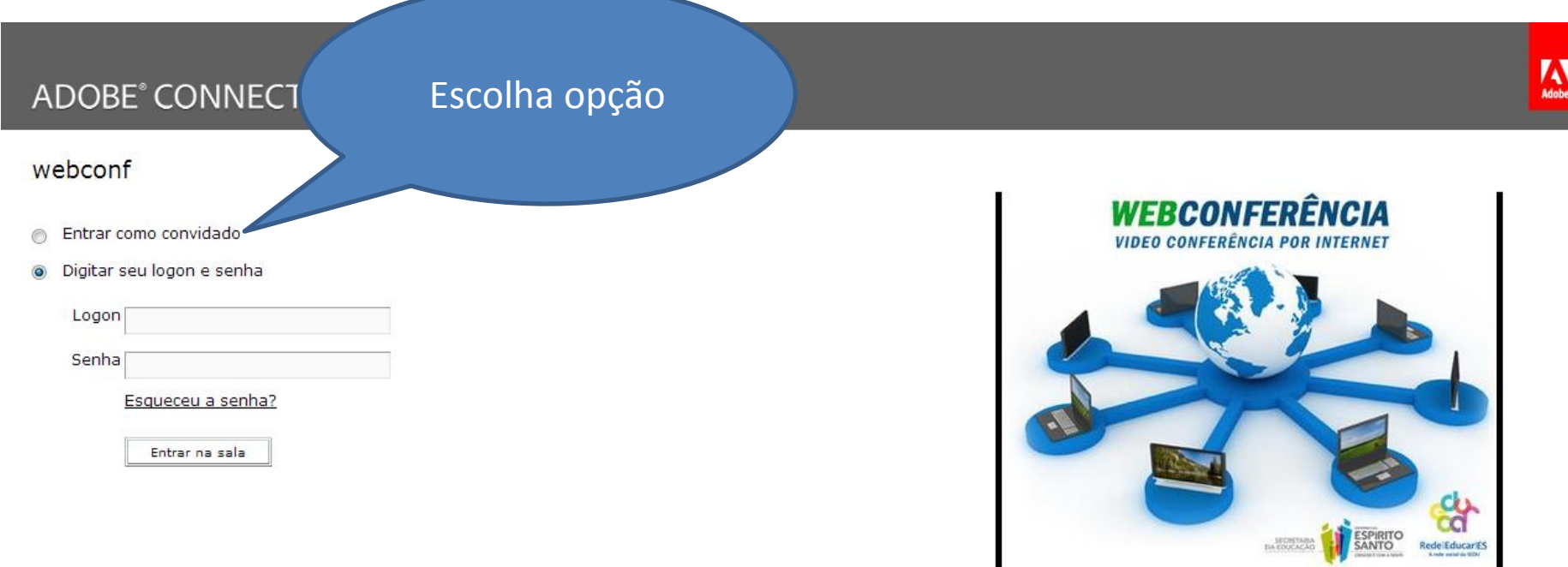

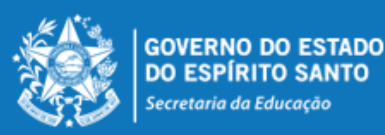

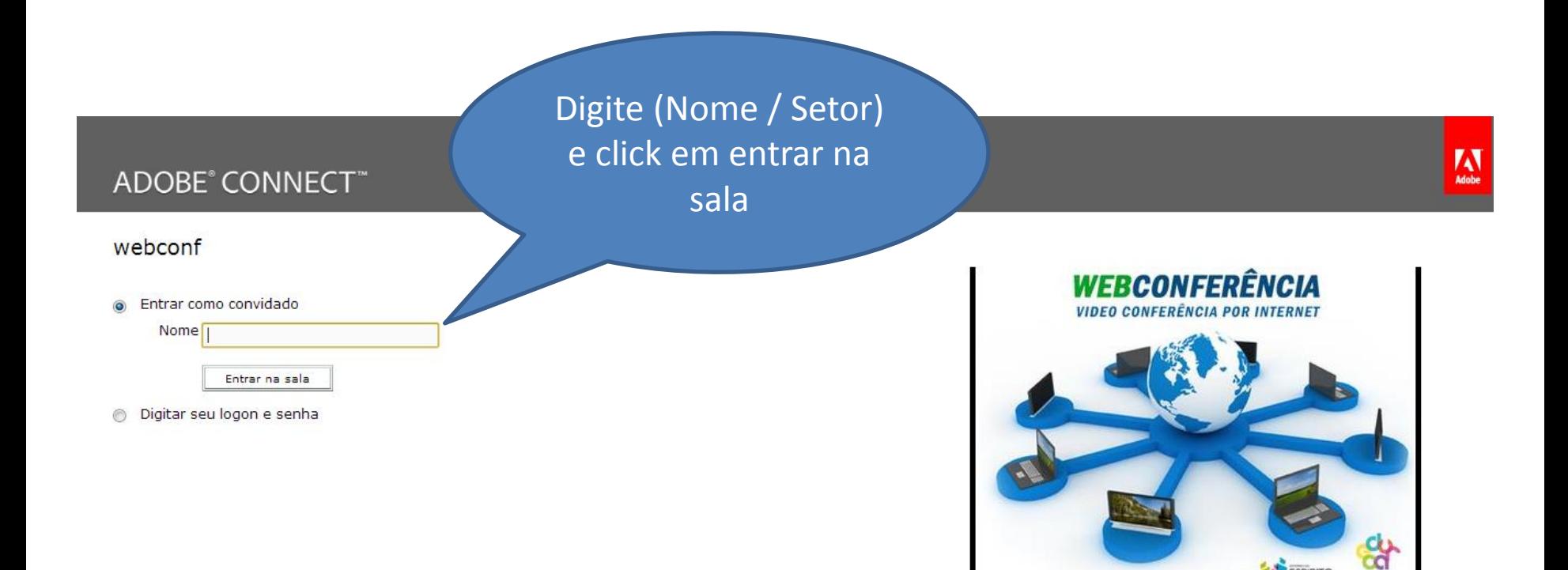

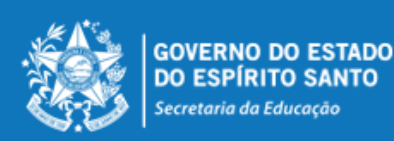

www.educacao.es.gov.br

Rede Educar ES

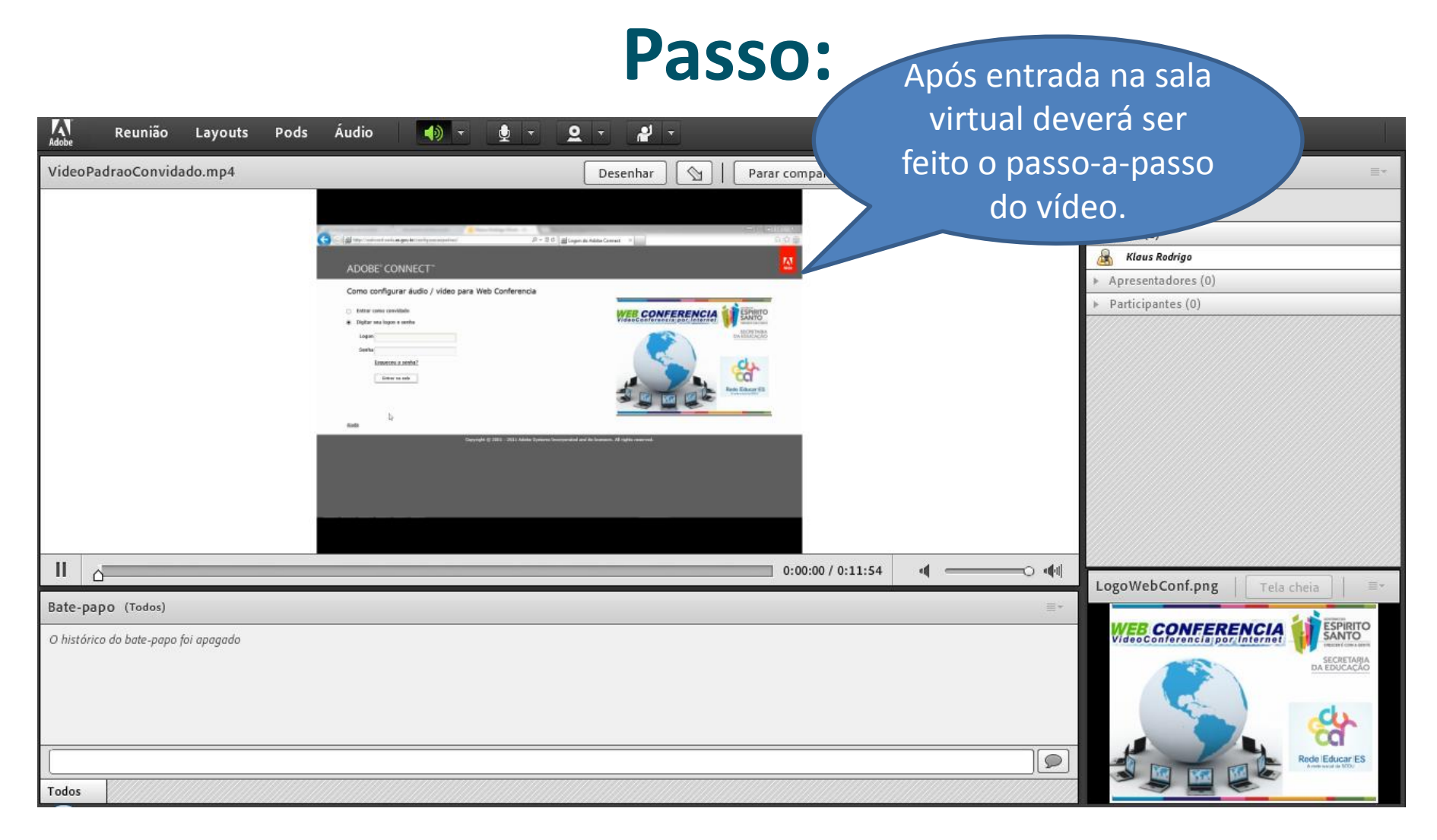

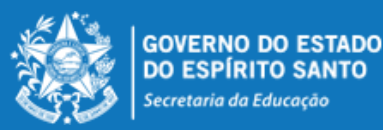

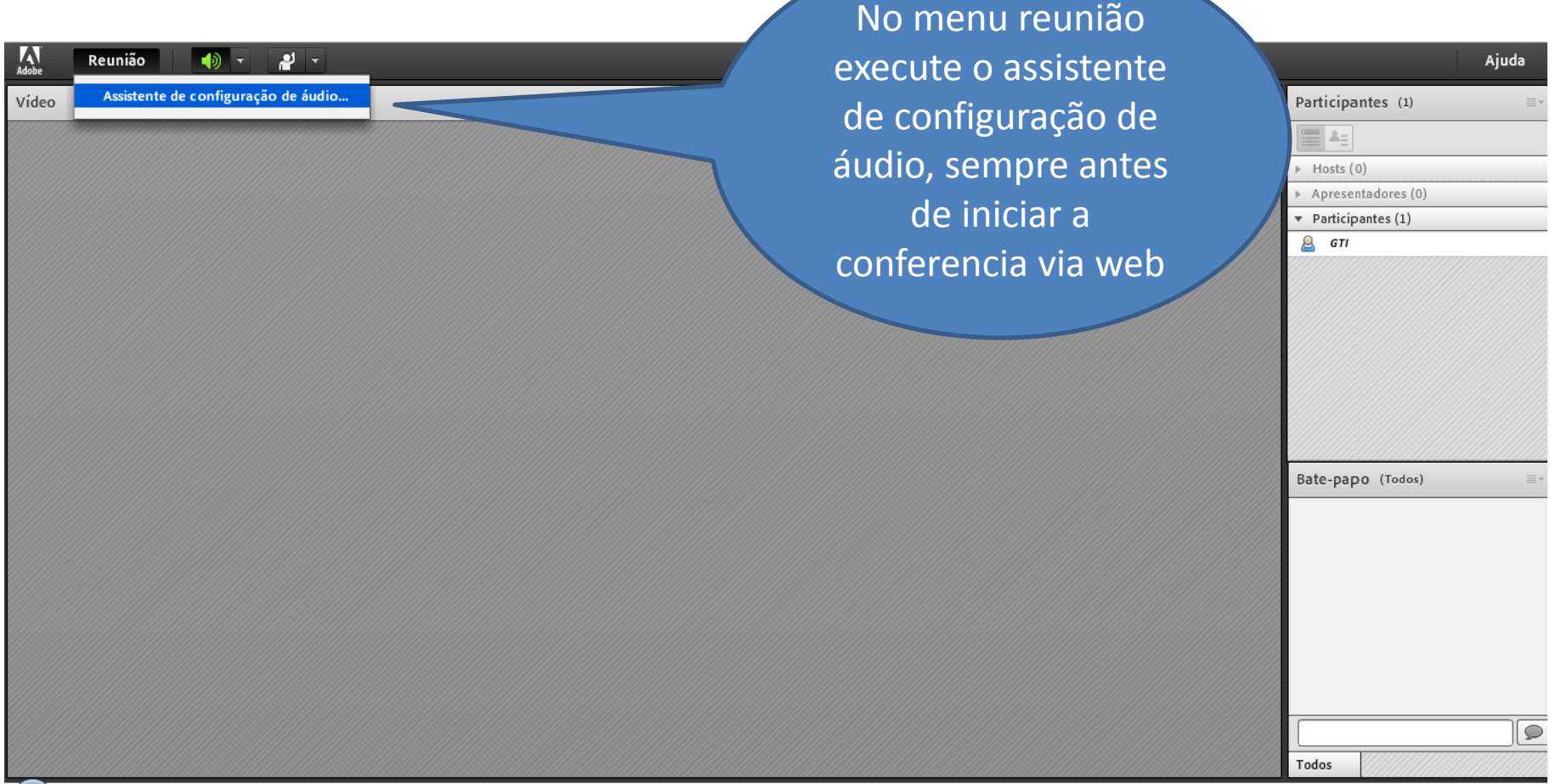

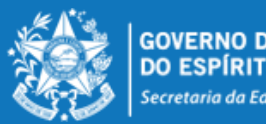

**GOVERNO DO ESTADO** DO ESPÍRITO SANTO Secretaria da Educação

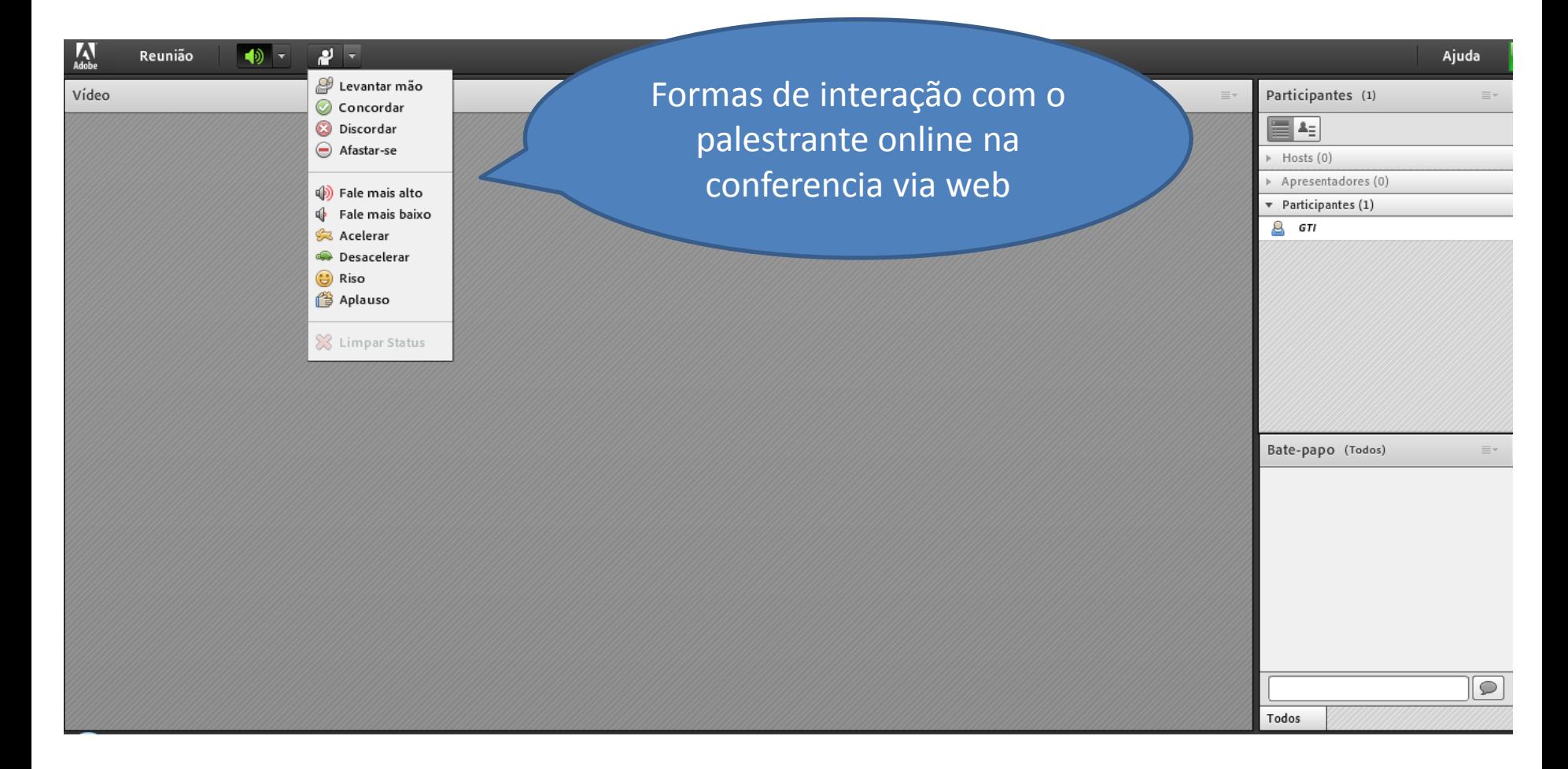

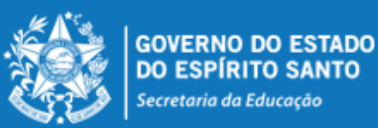

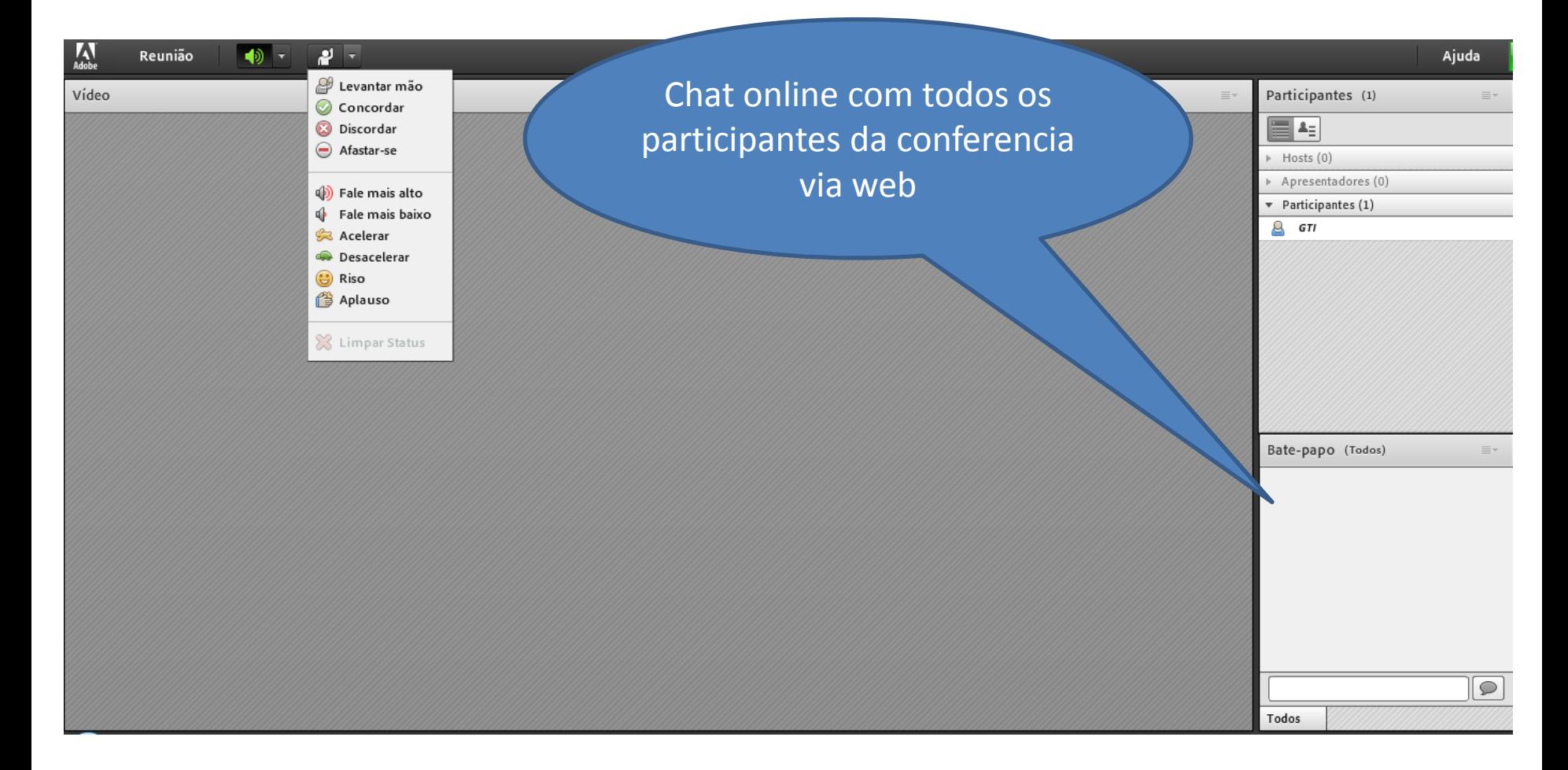

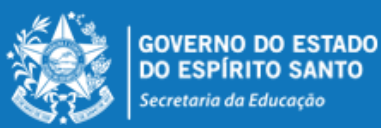

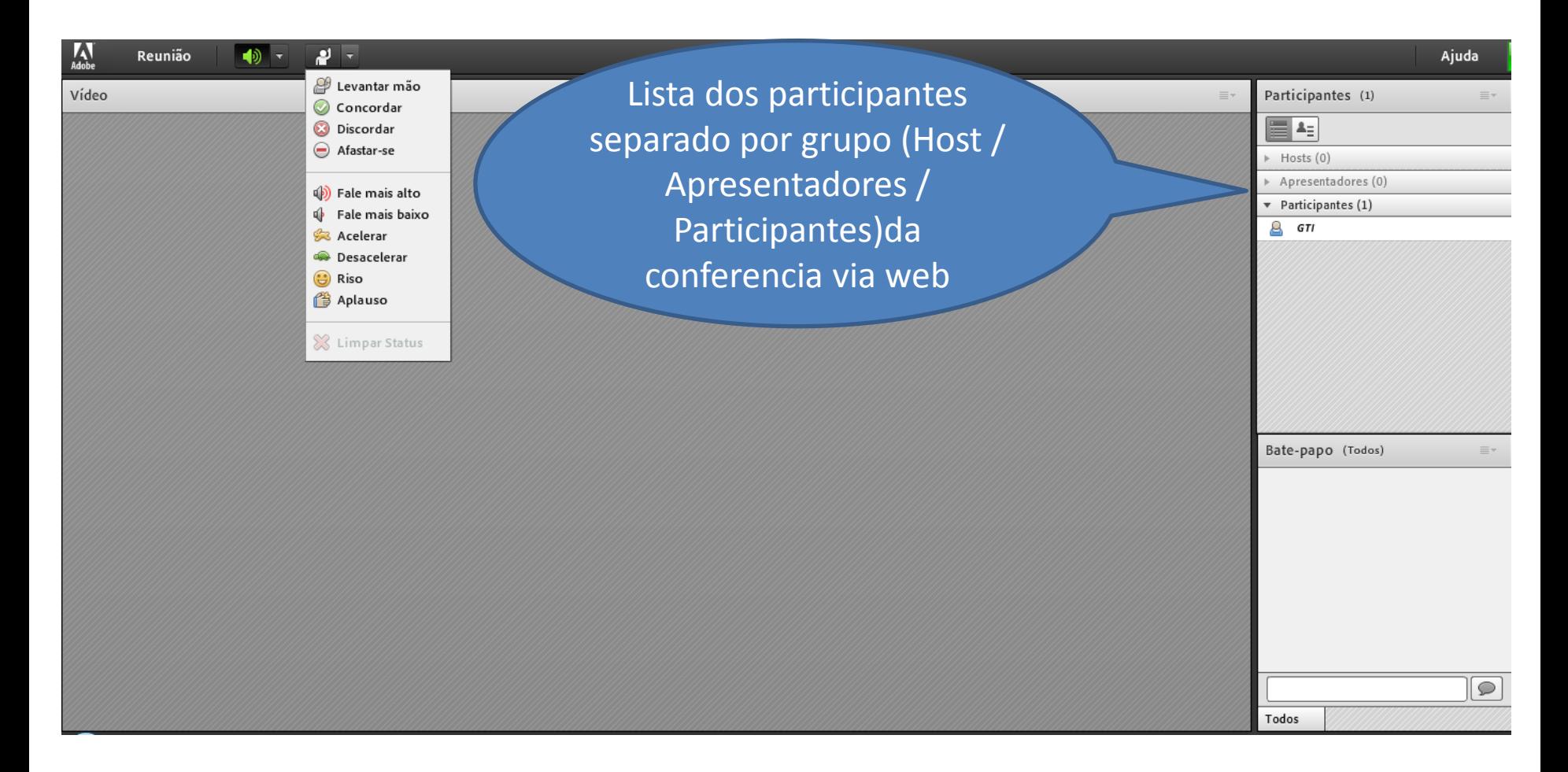

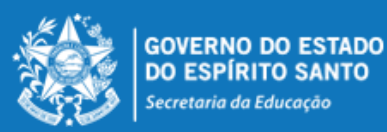

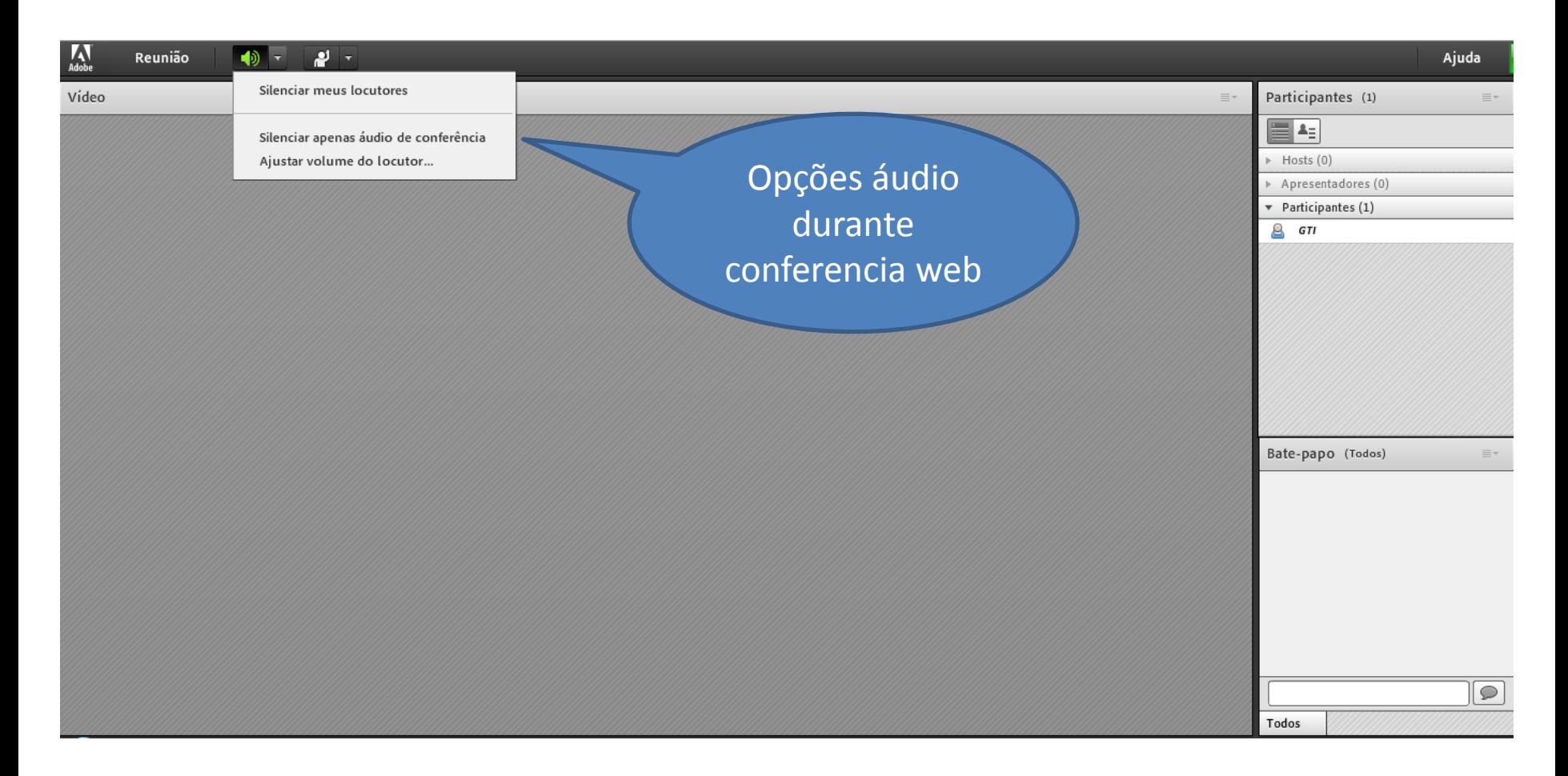

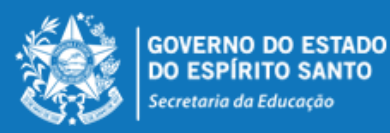

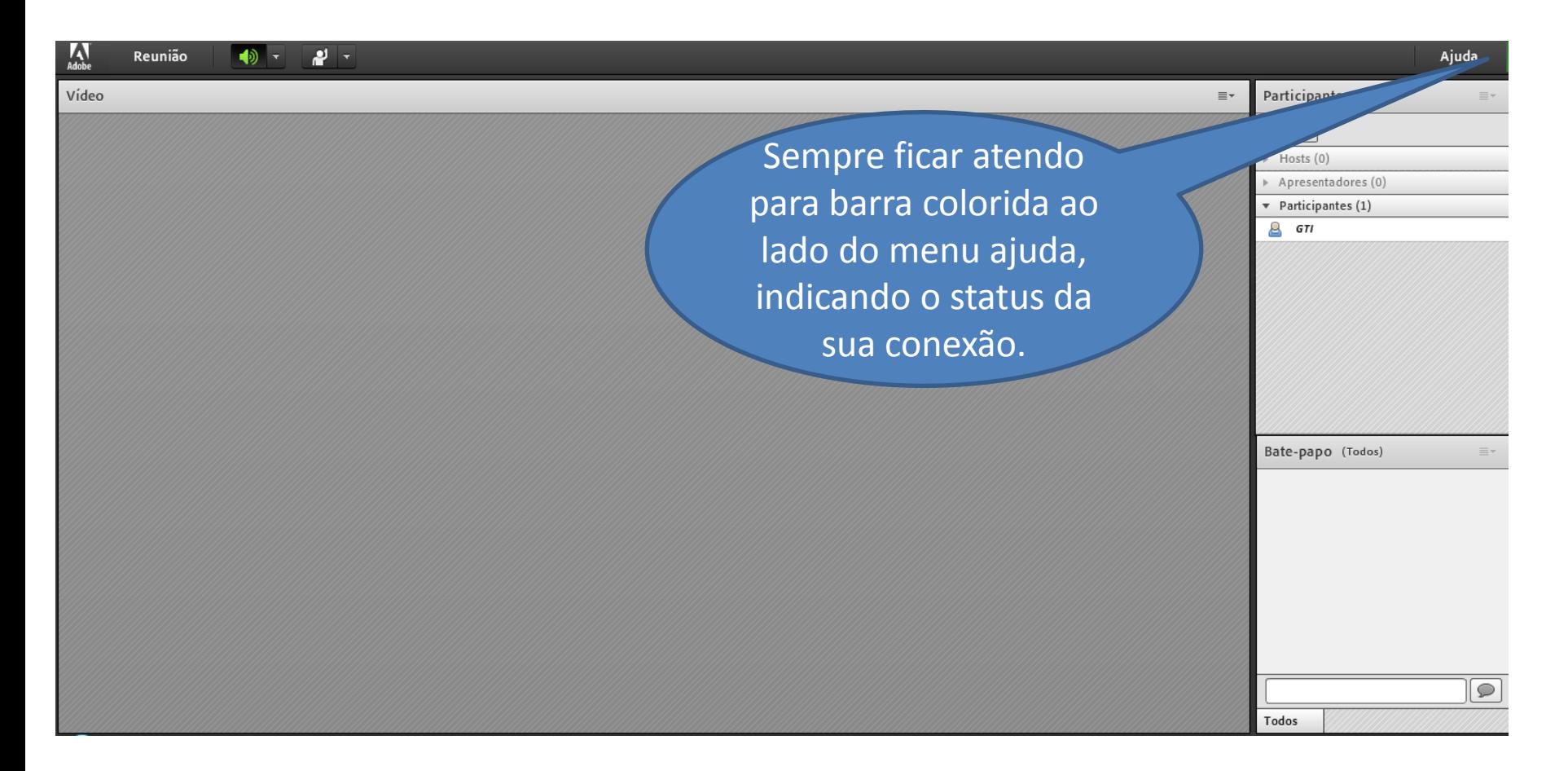

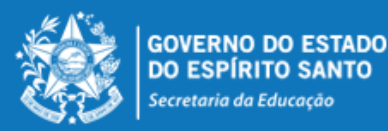

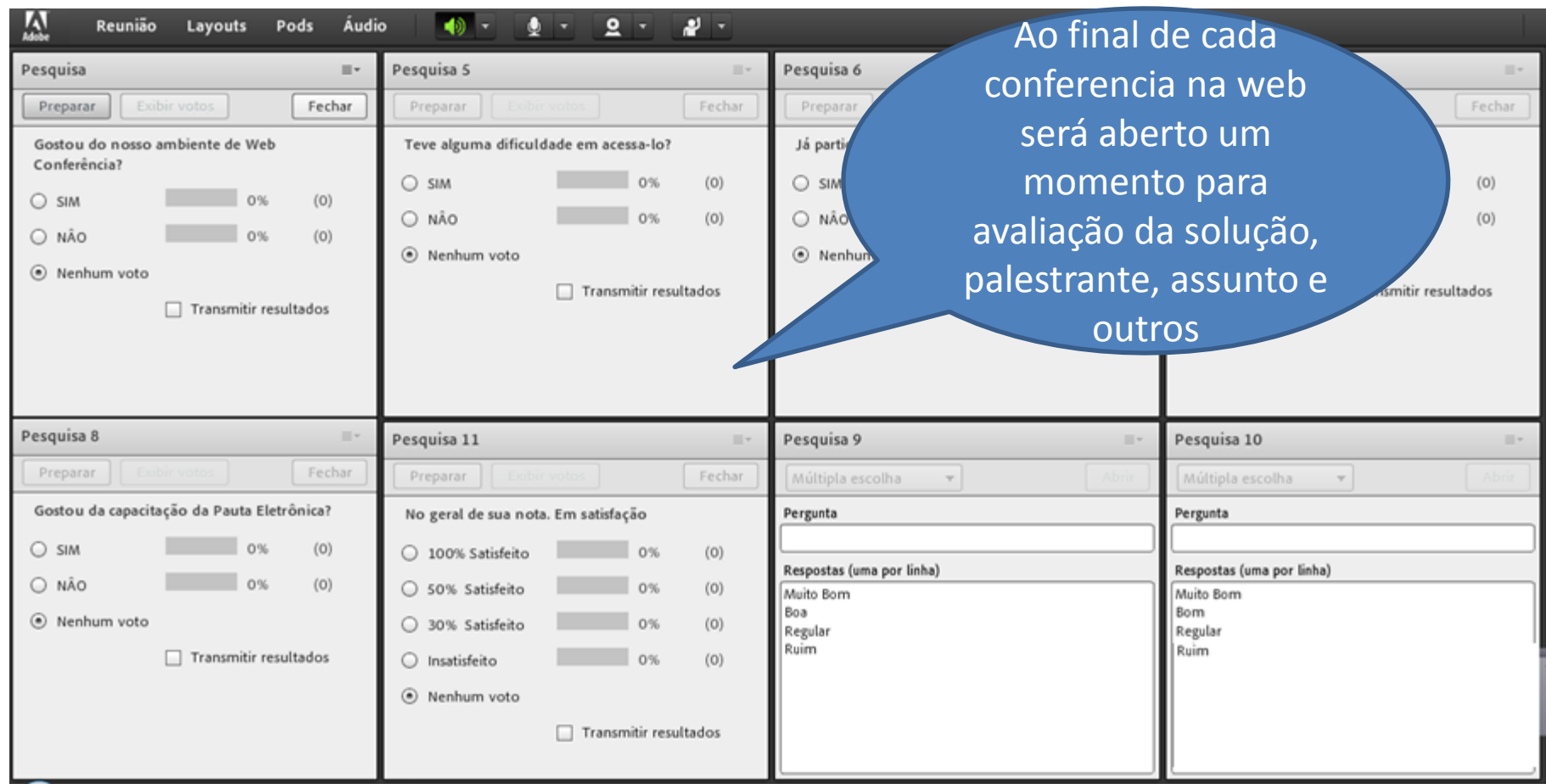

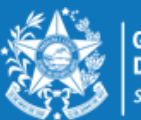

**GOVERNO DO ESTADO** DO ESPÍRITO SANTO Secretaria da Educação

# **Obrigado!**

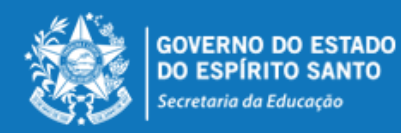